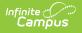

#### **DF18 Student Teacher Ratio Report** (Nevada)

Last Modified on 10/21/2024 8:21 am CDT

Tool Search: DF18

Report Logic | Report Editor | School Summary Extract Example and Layout | Student Detail Extract Example and Layout

The DF18 Student Teacher Ratio Report is an aggregated student and teacher count by grade level used by districts to create lists of students and teachers that meet state defined class size ratio reporting criteria. This report and its associated elements are reported as designated by the Nevada Accountability Handbook.

| DF18 Student Teacher Ratio Report ☆                                                                                                    | Reporting > NV State Reporting > DF18 Student Teacher Ratio Report                                                                                                    |
|----------------------------------------------------------------------------------------------------|----------------------------------------------------------------------------------------------------|
| DF18 Student Teacher Ratio Report<br>The Student Teacher Ratio Report outputs as a CSV (Comma Separated Value) or HTML file. The report c<br>collected on students and staff from schools and districts in Nevada. Choose CSV to produce the file in th<br>Enter a Snapshot Date to find aggregates of students and teachers across grade levels actively schedule<br>Date will default to December 1. The report can be run on a single calendar or district-wide. | ne state defined format.                                                                                                    |
| Extract Options          Snapshot       12/01/2023         Date       Extract Type         Extract Type       School Summary         Format       State Format (CSV)          District-Wide                                                                                                    | Select Calendars Which calendar(s) would you like to include in the report?  active year list by school list by year  23-24 23-24 AAHS 23-24 AAHS 23-24 ACHES 23-24 CCMES 23-24 CCMES 23-24 Child Find |

DF18 Student Teacher Ratio Report Editor

### **Report Logic**

- The Student Teacher Ratio Report captures students enrolled in grades 01 06 that are scheduled into active courses and calculates an aggregate of students by grade level and displays a total sum in the report.
- Teachers are also captured in the report and are aggregated by grade level much like the student population. If a staff member is teaching in a classroom with mixed grade levels, the staff member's FTE is divided amongst the number of grade levels found in the classroom. Multiple teachers in a single classroom can be included in the aggregate. For example, if a staff member is teaching a section with both Grade 01 and 02, .5 is assigned to each grade level.
- Only students and staff from Instructional sections report. To report, the section must be tied to a period where "Non-Instructional" is not marked.
- Staff are not included if they have a District Assignment with the "Special Ed OR Program" option selected. District assignments must be active on the Snapshot Date selected on the

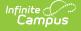

extract editor.

- Kindergarten is unique and reports the number of sections found within the calendar rather than the number of staff teaching sections marked as kindergarten.
- Students are calculated according to the State Grade Level Code associated with their enrolled grade.
- Students must be scheduled into a course section on the selected Snapshot Date.
- Student must have an enrollment with Service Type = P.
- When the student's section is marked as cross-site and the Exclude Cross-Site Data checkbox is marked on the extract editor, the cross-site section enrollment does NOT generate a record.
- Teachers are calculated on the Snapshot Date based upon the grade level(s) of the students included in the roster of the section.
- Teachers must have a staff history record active on the Snapshot Date.
- By default, Primary teachers are included.
- Teachers are included if the staff member is assigned the role "Co-Teacher."
- Kindergarten sections with the same staff and roster are only counted once.
- Grade 01 through 06 Staff members are only counted once per grade level in the aggregate.

Students are NOT included if their:

- Enrollment record is marked as No Show;
- Grade Level of enrollment is marked as State Exclude; or
- Calendar of enrollment is marked as State Exclude.

#### **Report Editor**

The following defines the options available on the DF18 Student Teacher Ratio Report editor.

| Field                          | Description                                                                                                    |  |
|--------------------------------|----------------------------------------------------------------------------------------------------|--|
| Snapshot<br>Date               | Enter a Snapshot Date to find aggregates of students and teachers. The Snapshot Date will default to December 1.                                                                                                    |  |
| Extract Type                   | Determines which report will generate: <b>School Summary</b> or <b>Student</b><br><b>Detail</b> .                                                                                                    |  |
| Format                         | Selection determines how the report will generate. Options are <b>CSV</b> or <b>HTML</b> . Use the HTML format for data review prior to sending to the state.                                                                                 |  |
| District Wide                  | Marking this checkbox allows you to run the report across multiple calendars.                                                                                                    |  |
| Exclude<br>Cross- Site<br>Data | <ul> <li>Cross-site section data is <b>not</b> included in the report when selected.</li> <li>Cross-site enrollment functionality must be enabled at the district level for the checkbox to display.</li> <li>Defaults to checked.</li> </ul> |  |
| Ad Hoc Filter                  | Select an Ad Hoc filter to limit report results to those that meet filter requirements.                                                                                                    |  |

| Field                 | Description                                                                                                    |
|-----------------------|----------------------------------------------------------------------------------------------------|
| Calendar<br>Selection | Selection indicates from which school year and school teacher data is pulled.<br>Multiple calendars may be selected. The calendar chosen in the Campus<br>toolbar is automatically selected in the extract editor.                                   |
| Report<br>Generation  | The report can be marked to generate immediately using the <b>Generate</b><br><b>Extract</b> button or can be marked to generate at a later time using the<br><b>Submit to Batch</b> button. See the Batch Queue article for additional<br>guidance. |

# School Summary Extract Example and Layout

The School Summary Extract reports the total students enrolled in grades 01 – 06 that are scheduled into active courses and the total number of teachers for each grade.

| Column                   | Description                                                                                | Location                                                                           |  |  |
|--------------------------|--------------------------------------------------------------------------------------------|------------------------------------------------------------------------------------|--|--|
| School<br>Number         | The state school number.                                                                   | School & District Settings > Schools ><br>School Information > State School Number |  |  |
|                          | Alphanumeric, 7 characters                                                                 | School.number                                                                      |  |  |
| School Name              | The school's name.                                                                         | School & District Settings > Schools ><br>School Information > Name                |  |  |
|                          | Alphanumeric, 40 characters                                                                | School.name                                                                        |  |  |
| Kindergarten<br>Classes  | The total number of kindergarten classes.                                                  | Course > Section > Roster                                                          |  |  |
|                          | Numeric, 10 digits                                                                         |                                                                                    |  |  |
| Kindergarten<br>Students | The total number of kindergarten students. <i>Numeric, 10 digits</i>                       | Student Information > General ><br>Enrollments > Grade                             |  |  |
| Grade 01<br>Teachers     | The total number of Grade 01<br>teachers.<br><i>Numeric, 9 digits</i><br><i>xxxxxxx.xx</i> | Course > Section > Roster                                                          |  |  |
| Grade 01<br>Students     | The total number of Grade 01<br>students.<br><i>Numeric, 10 digits</i>                     | Student Information > General ><br>Enrollments > Grade                             |  |  |

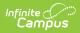

| Column               | Description                                                                                | Location                                               |  |  |
|----------------------|--------------------------------------------------------------------------------------------|--------------------------------------------------------|--|--|
| Grade 02<br>Teachers | The total number of Grade 02<br>teachers.<br><i>Numeric, 9 digits</i><br><i>xxxxxxx.xx</i> | Course > Section > Roster                              |  |  |
| Grade 02<br>Students | The total number of Grade 02<br>students.<br><i>Numeric, 10 digits</i>                     | Student Information > General ><br>Enrollments > Grade |  |  |
| Grade 03<br>Teachers | The total number of Grade 03<br>teachers.<br><i>Numeric, 9 digits</i><br><i>xxxxxx.xx</i>  | Course > Section > Roster                              |  |  |
| Grade 03<br>Students | The total number of Grade 03<br>students.<br><i>Numeric, 10 digits</i>                     | Student Information > General ><br>Enrollments > Grade |  |  |
| Grade 04<br>Teachers | The total number of Grade 04<br>teachers.<br><i>Numeric, 9 digits</i><br><i>xxxxxxx.xx</i> | Course > Section > Roster                              |  |  |
| Grade 04<br>Students | The total number of Grade 04<br>students.<br><i>Numeric, 10 digits</i>                     | Student Information > General ><br>Enrollments > Grade |  |  |
| Grade 05<br>Teachers | The total number of Grade 05<br>teachers.<br><i>Numeric, 9 digits</i><br><i>xxxxxx.xx</i>  | Course > Section > Roster                              |  |  |
| Grade 05<br>Students | The total number of Grade 05<br>students.<br><i>Numeric, 10 digits</i>                     | Student Information > General ><br>Enrollments > Grade |  |  |
| Grade 06<br>Teachers | The total number of Grade 06<br>teachers.<br><i>Numeric, 9 digits</i><br><i>xxxxxxx.xx</i> | Course > Section > Roster                              |  |  |

| Column               | Description                            | Location                                               |  |
|----------------------|----------------------------------------|--------------------------------------------------------|--|
| Grade 06<br>Students | The total number of Grade 06 students. | Student Information > General ><br>Enrollments > Grade |  |
|                      | Numeric, 10 digits                     |                                                        |  |

## Student Detail Extract Example and Layout

This extract reports individual students that are associated with a reported grade level that meets the criteria of each aggregate column in the School Summary extract.

| Column            | Description                                                                  | tion Location                                                                      |  |  |
|-------------------|------------------------------------------------------------------------------|------------------------------------------------------------------------------------|--|--|
| School<br>Number  | The state school number.                                                     | School & District Settings > Schools ><br>School Information > State School Number |  |  |
|                   | Alphanumeric, 7 characters                                                   | School.number                                                                      |  |  |
| Last Name         | The student's last name.<br><i>Alphanumeric, 40 characters</i>               | Census > People > Demographics > First<br>Name<br>Identity.lastName                |  |  |
| First Name        | The student's first name.<br><i>Alphanumeric, 35 characters</i>              | Census > People > Demographics > Last<br>Name<br>Identity.firstName                |  |  |
| Student<br>Number | The unique ID assigned to the student.<br><i>Alphanumeric, 15 characters</i> | Census > People > Demographics > Local<br>Student Number<br>Person.studentNumber   |  |  |
| Grade             | The student's grade level.<br><i>Alphanumeric, 4 characters</i>              | Student Information > General ><br>Enrollments > Grade<br>Enrollment.grade         |  |  |
| Gender            | The student's gender. This field reports <b>M</b> or <b>F</b> .              | Census > People > Demographics ><br>Gender                                         |  |  |
|                   | Alphanumeric, 1 character                                                    | ldentity.gender                                                                    |  |  |

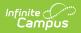

| Column    | Description |                                              | Location                         |
|-----------|-------------|----------------------------------------------|----------------------------------|
| Ethnicity |             | lent's ethnicity. The<br>g codes report:     | Census > People > Race/Ethnicity |
|           | Code        | Description                                  | Identity.raceEthnicity           |
|           | Ι           | Native American<br>Alaskan Native            |                                  |
|           | А           | Asian                                        |                                  |
|           | Н           | Hispanic                                     |                                  |
|           | В           | Black or African<br>American                 |                                  |
|           | С           | White                                        |                                  |
|           | Р           | Native Hawaiian or<br>Other Pacific Islander |                                  |
|           | М           | Two or More Races                            |                                  |
|           | Alphanu     | meric, 1 character                           |                                  |